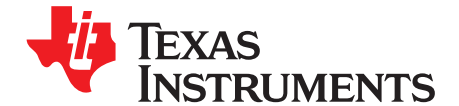

# **bq20z45EVM-001 SBS 1.1 Impedance Track**™ **Technology Enabled Battery Management Solution EVM**

The bq20z45EVM-001 evaluation module (EVM) is a complete evaluation system for the bq20z45/bq29412 battery management system. The EVM includes one bq20z45/bq29412 circuit module, a current sense resistor, two thermistors, and a link to Windows™-based PC software. The circuit module includes one bq20z45 integrated circuit (IC), one bq29412 IC, and all other onboard components necessary to monitor and predict capacity, perform cell balancing, monitor critical parameters, protect the cells from overcharge, overdischarge, short circuit, and overcurrent in 2-, 3- or 4-series cell Li-ion or Li-polymer battery packs. The circuit module connects directly across the cells in a battery. With the EV2300 interface board and software, the user can read the bq20z45 data registers, program the chipset for different pack configurations, log cycling data for further evaluation, and evaluate the overall functionality of the bq20z45/bq29412 solution under different charge and discharge conditions

#### **Contents**

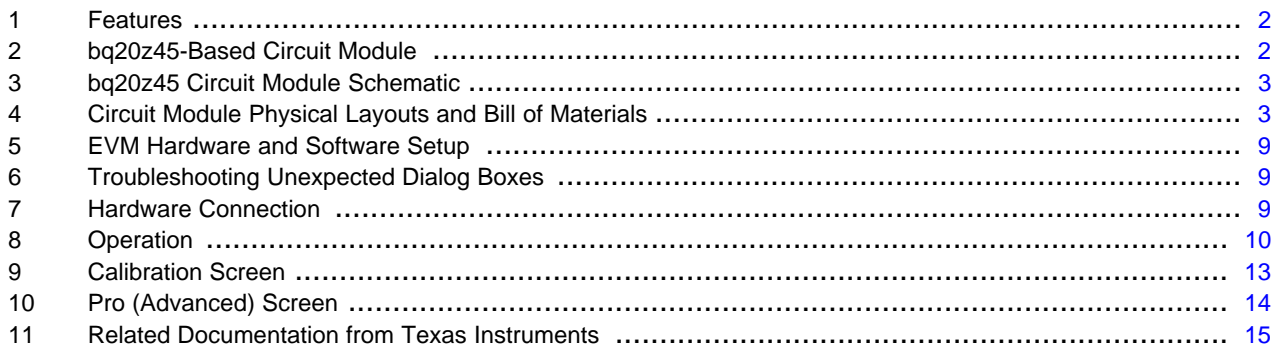

#### **List of Figures**

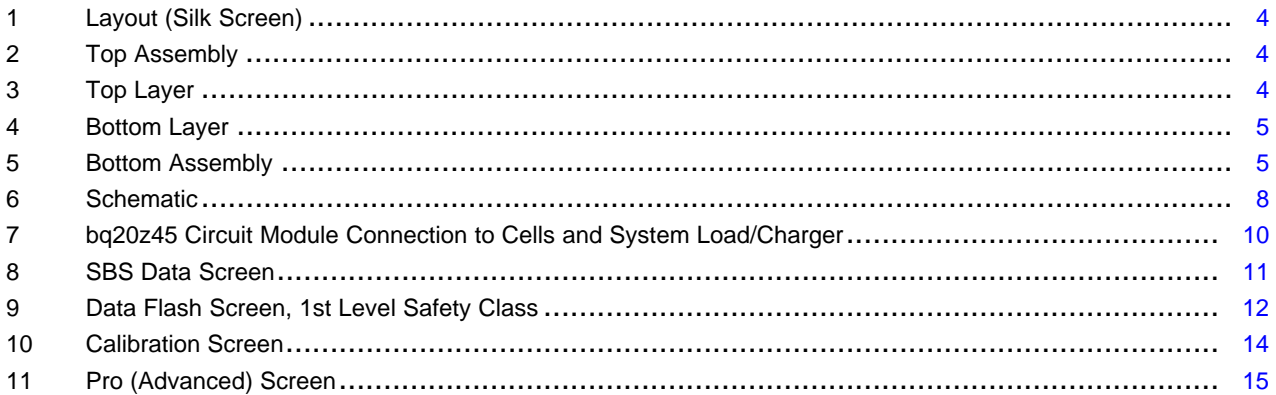

#### **List of Tables**

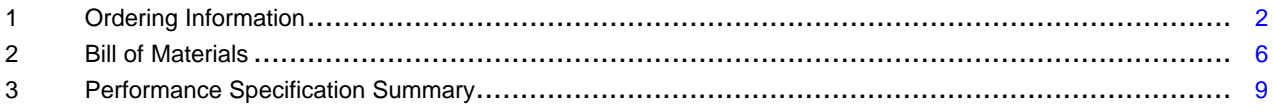

Impedance Track is a trademark of Texas Instruments. Windows is a trademark of Microsoft Corporation.

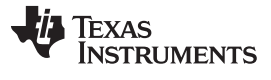

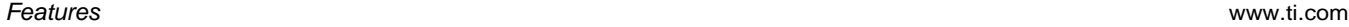

## 4 Circuit Module to EV2300 Connections ................................................................................ [10](#page-9-2)

#### <span id="page-1-0"></span>**1 Features**

- Complete evaluation system for the bq20z45 SBS 1.1-compliant advanced gas gauge with Impedance Track™ technology and bq29412 independent overvoltage protection IC
- Populated circuit module for quick setup
- Link to software that allows data logging for system analysis

#### **1.1 Kit Contents**

- bq20z45/bq29412 circuit module
- Set of support documentation

## **1.2 Ordering Information**

#### **Table 1. Ordering Information**

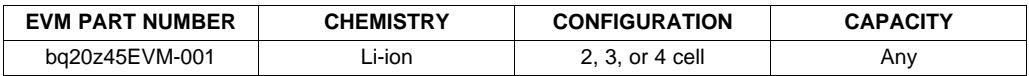

## <span id="page-1-2"></span><span id="page-1-1"></span>**2 bq20z45-Based Circuit Module**

The bq20z45/bq29412-based circuit module is a complete and compact example solution of a bq20z45 circuit for battery management and protection of Li-ion or Li-polymer packs. The circuit module incorporates a bq20z45 battery monitor IC, bq29412 independent overvoltage protection IC, and all other components necessary to accurately predict the capacity of 2-, 3-, or 4-series cells.

## <span id="page-1-3"></span>**2.1 Circuit Module Connections**

Contacts on the circuit module provide the following connections:

- Direct connection to the cells: 1N (BAT–), 1P, 2P, 3P, 4P (BAT+)
- To the serial communications port (SMBC, SMBD, VSS)
- The system load and charger connect across PACK+ and PACK–
- To the system present pin (SYS PRES)

#### **2.2 Pin Descriptions**

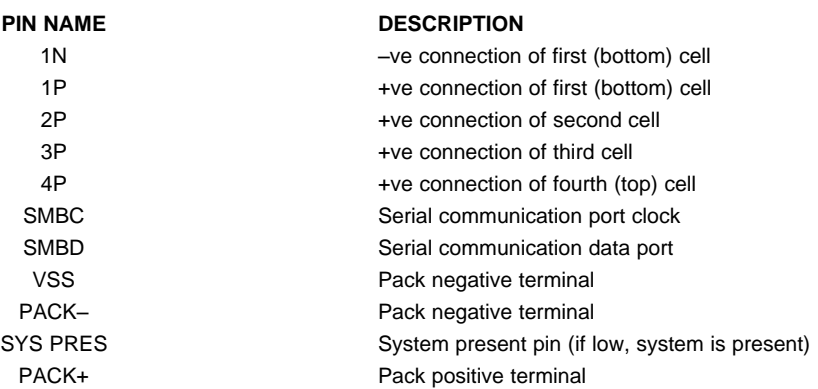

## <span id="page-2-0"></span>**3 bq20z45 Circuit Module Schematic**

This section contains information on the schematic for the bq20z45/bq29412 implementation.

#### **3.1 Schematic**

The schematic follows the bill of materials in this user's guide.

#### **3.2 Choosing Particular Precharge Mode**

The chipset supports both a charger that has a precharge mode and one that does not. The EVM supports a charger that does not have a precharge mode by grounding the PMS pin with R28. R17 and Q3 are used as the precharge current path in order to sustain sufficient Pack+ voltage when the battery voltage is too low to power up the bq20z45 IC.

If the charger has a precharge function, R17 and FET Q3 are not used. The EVM does not have a provision to pull the PMS pin high to disable the ZVCHG output. The charge FET Q2 is used as the precharge FET, and the charger must control the precharge current and voltage.

Note: The configuration at the PMS pin is a hardware-level control. Once the bq20z45 is up and running, the firmware may change the precharge settings. See the bq20z45 data sheet [\(SLUS800](http://www.ti.com/lit/pdf/SLUS800)) for further information.

## **3.3 Testing Fuse-Blowing Circuit**

To prevent the loss of board functionality during the fuse-blowing test, the actual chemical fuse is not provided in the circuit. FET Q1 drives TP3 low if a fuse-blow condition occurs; therefore, monitoring TP3 can be used to test this condition.

## <span id="page-2-1"></span>**4 Circuit Module Physical Layouts and Bill of Materials**

This section contains the board layout, bill of materials, and assembly drawings for the bq20z45/bq29412 circuit module.

## **4.1 Board Layout**

This section shows the dimensions, PCB layers, and assembly drawing for the bq20z45 module.

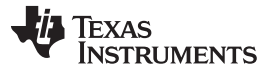

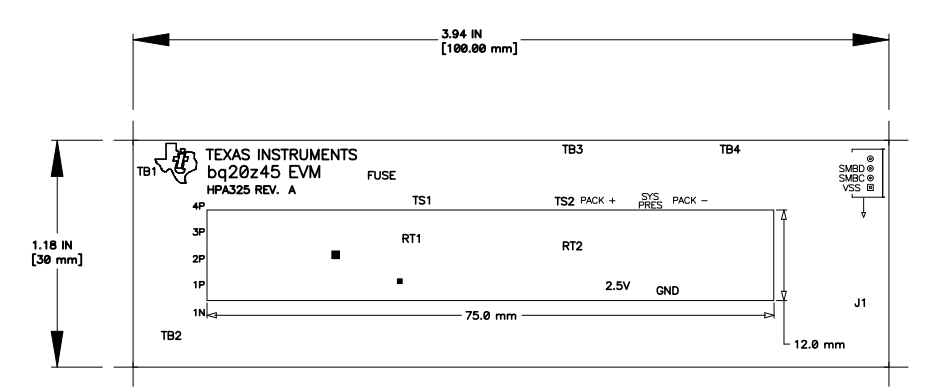

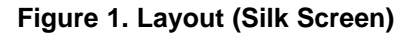

<span id="page-3-0"></span>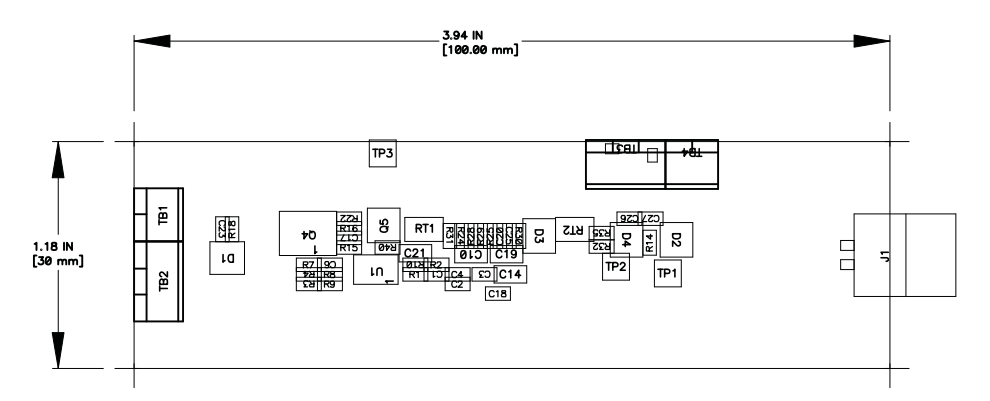

## **Figure 2. Top Assembly**

<span id="page-3-2"></span><span id="page-3-1"></span>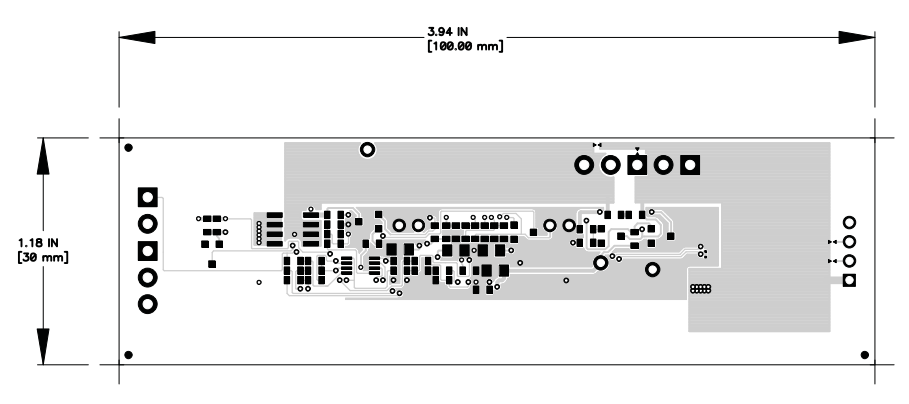

**Figure 3. Top Layer**

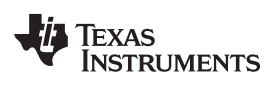

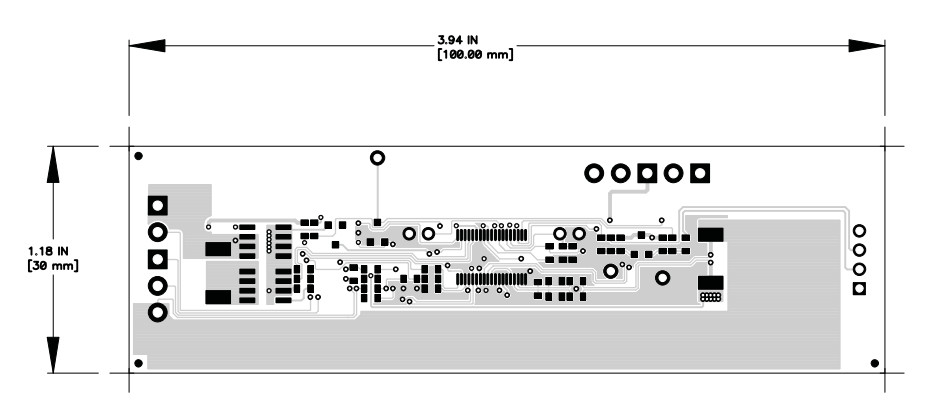

#### **Figure 4. Bottom Layer**

<span id="page-4-1"></span><span id="page-4-0"></span>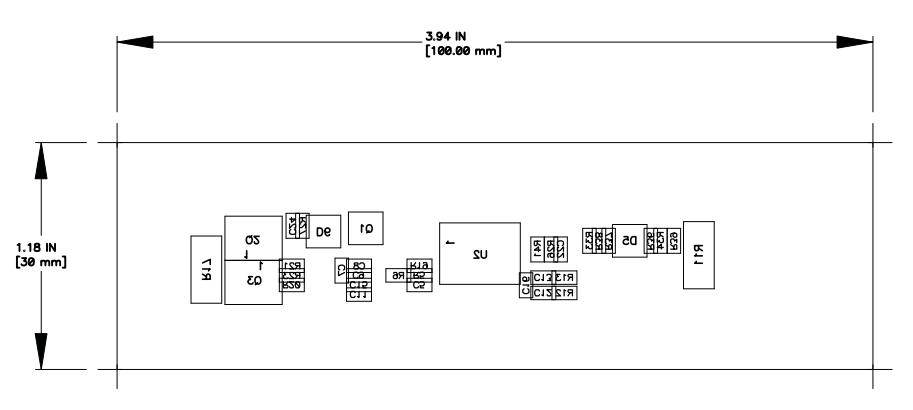

**Figure 5. Bottom Assembly**

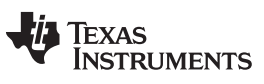

## **4.2 Bill of Materials**

#### **Table 2. Bill of Materials**

<span id="page-5-0"></span>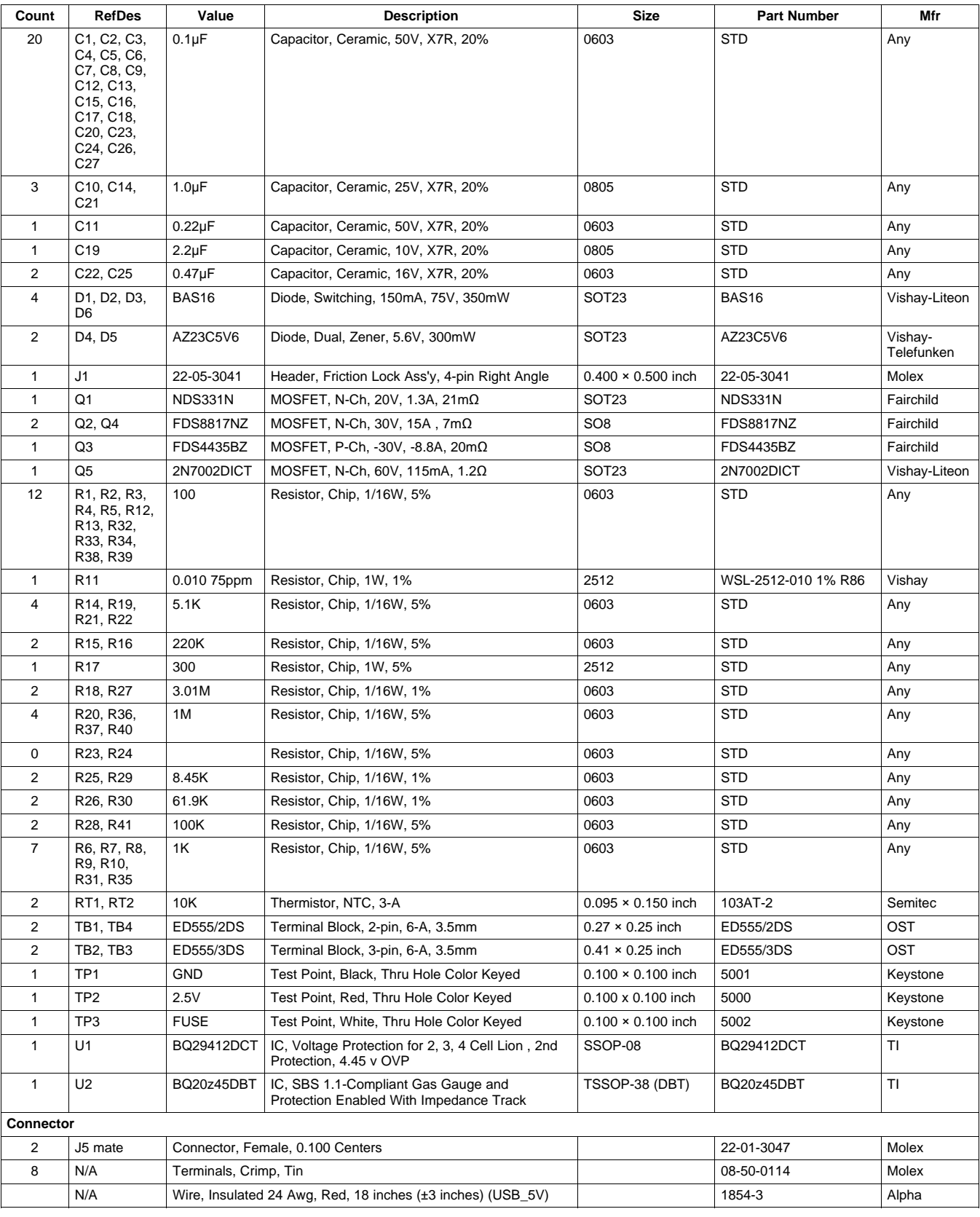

6 bq20z45EVM-001 SBS 1.1 Impedance Track™ Technology— Enabled Battery SLUU329C–December 2008–Revised June 2009 Management Solution EVM Submit [Documentation](http://www.go-dsp.com/forms/techdoc/doc_feedback.htm?litnum=SLUU329C) Feedback

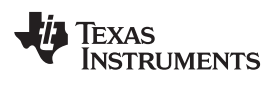

#### **Table 2. Bill of Materials (continued)**

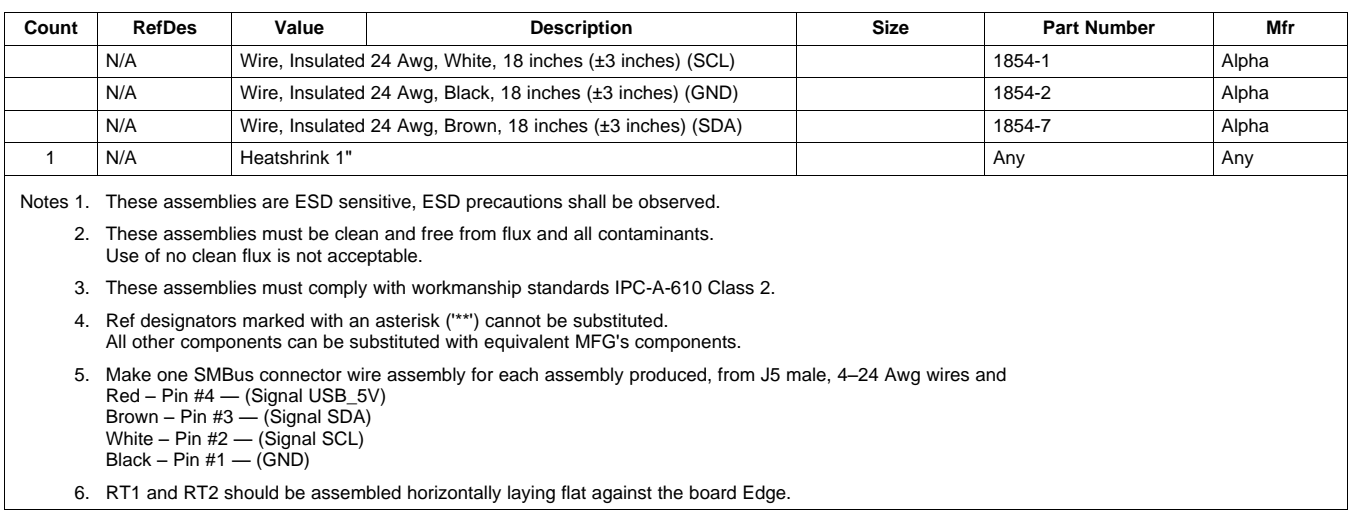

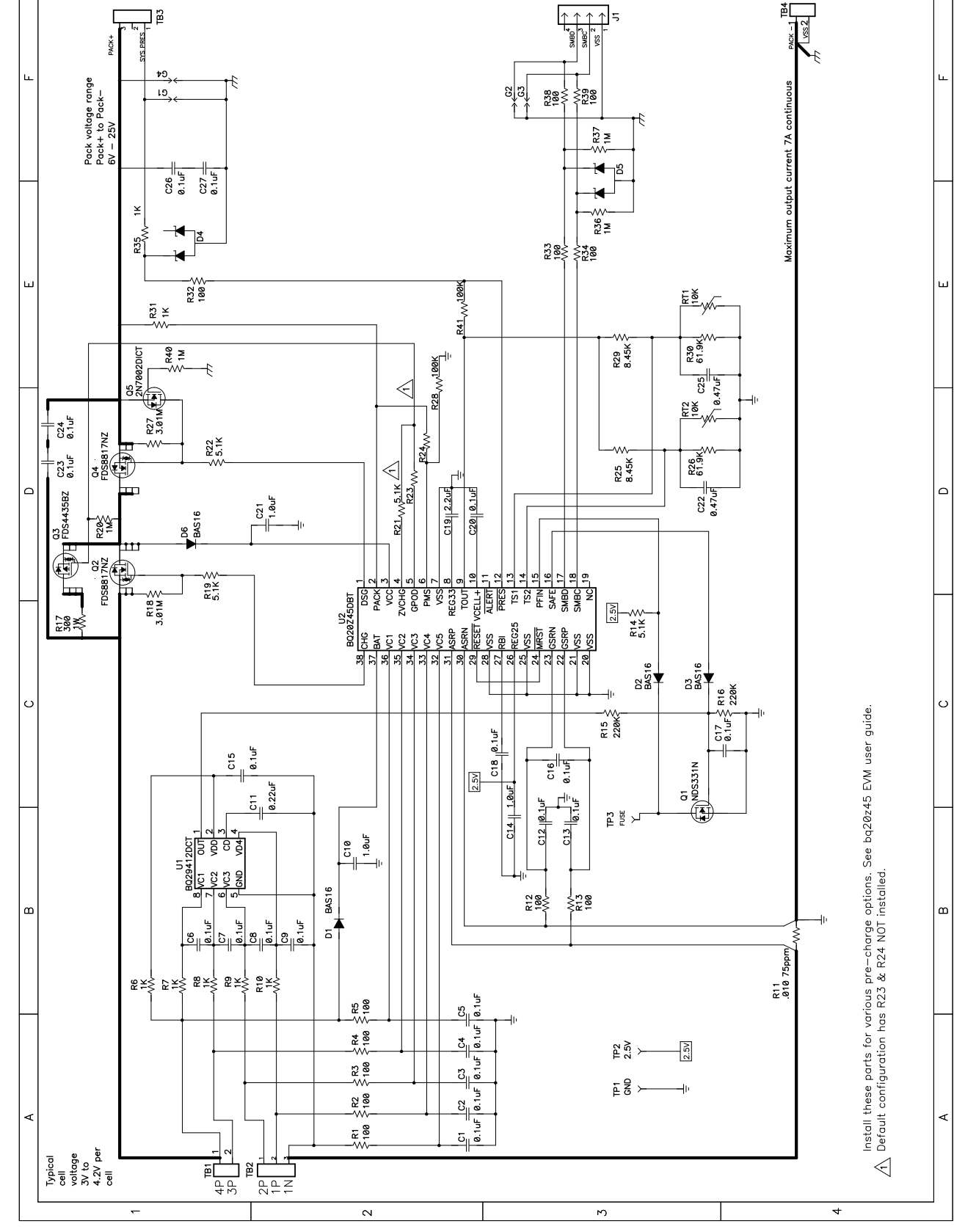

 $\overline{a}$ 

 $\overline{\mathbf{r}}$ 

M

TEXAS<br>INSTRUMENTS

 $\overline{ }$ 

**Figure 6. Schematic**

8 bq20z45EVM-001 SBS 1.1 Impedance Track™ Technology— Enabled Battery SLUU329C–December 2008–Revised June 2009 Management Solution EVM Submit [Documentation](http://www.go-dsp.com/forms/techdoc/doc_feedback.htm?litnum=SLUU329C) Feedback

Copyright © 2008–2009, Texas Instruments Incorporated

<span id="page-7-0"></span>

## **4.3 bq20z45/bq29412 Circuit Module Performance Specification Summary**

This section summarizes the performance specifications of the bq20z45/bq29412 circuit module.

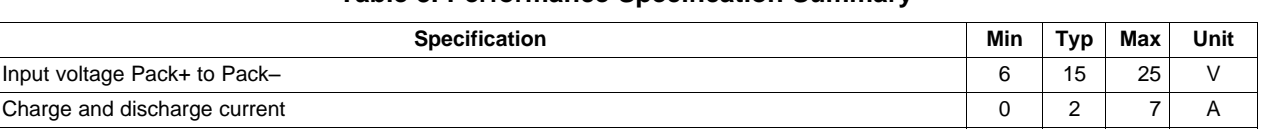

#### **Table 3. Performance Specification Summary**

## <span id="page-8-3"></span><span id="page-8-0"></span>**5 EVM Hardware and Software Setup**

This section describes how to install the bq20z45EVM-001 PC software, and how to connect the different components of the EVM.

## **5.1 System Requirements**

The bq20z45 evaluation software requires Windows 2000 or Windows XP.

## **5.2 Software Installation**

Obtain the latest software version in the bq20z45 tool folder on [power.ti.com](http://power.ti.com). Use the following steps to install the bq20z45EVSW software:

- 1. Save the archive to a temporary directory. Open the archive containing the installation package, and copy its contents to a temporary directory. The executable filename can consist of several component names and versions. Double-click on the executable filename, and follow the installer instructions to complete the bq20z45 EVSW installation.
- 2. If the EV2300 was not previously installed, after bq20z45 EVSW installation, a TI USB DRIVER INSTALLER pops up. Click "Yes" for the agreement message, and follow its instructions. Two drivers are associated with the EV2300. Follow the instruction to install both. Do not reboot the computer even if asked to do so.
- 3. Plug the EV2300 into a USB port.

## <span id="page-8-1"></span>**6 Troubleshooting Unexpected Dialog Boxes**

Ensure that the files were extracted from the zip file using the Preserve Folder names option.

Ensure that all the files were extracted from the zip file.

The user that is downloading the files must be logged in as the administrator.

The driver is not signed, so the administrator must allow installation of unsigned drivers in the operating system policy.

## <span id="page-8-2"></span>**7 Hardware Connection**

The bq20z45EVM-001 comprises two hardware components: the bq20z45/bq29412 circuit module and the EV2300 PC interface board.

## **7.1 Connecting the bq20z45/bq29412 Circuit Module to a Battery Pack**

[Figure](#page-9-1) 7 shows how to connect the bq20z45/bq29412 circuit module to the cells and system load/charger.

The cells must be connected in the following order:

- 1. 4-Cell Pack: 1N (BAT–), 1P, 2P, 3P, and 4P (see [Section](#page-1-3) 2.1 for definitions).
- 2. 3-Cell Pack: 1N (BAT–), 1P, 2P, and then connect 4P and 3P together.
- 3. 2-Cell Pack: 1N (BAT–), 1P, and then connect 4P, 3P, and 2P together

To start charge or discharge test, connect SYS PRES pin to PACK- pin to set SYS PRES state. To test sleep mode, disconnect the SYS PRES pin.

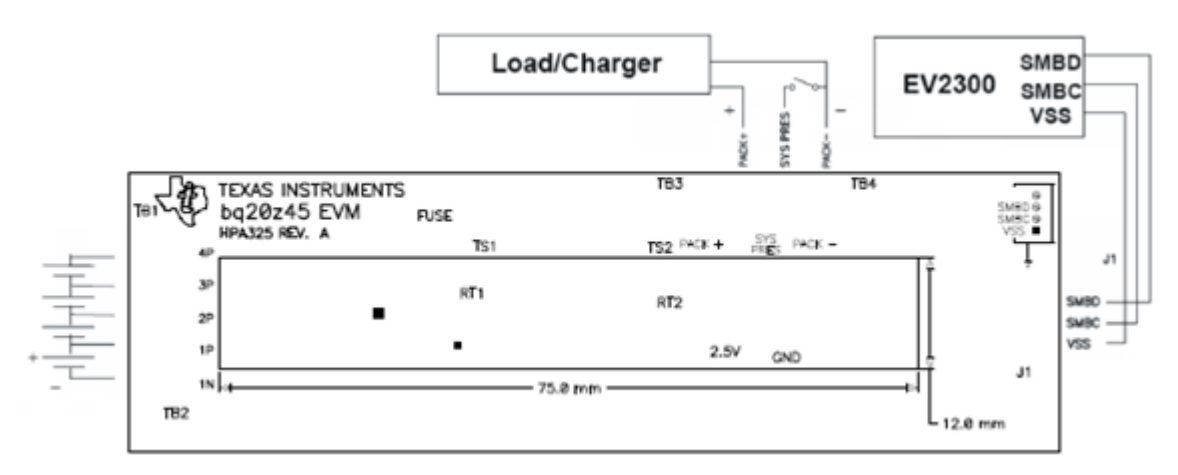

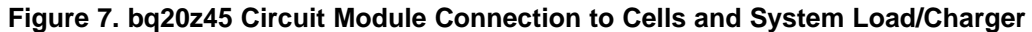

## <span id="page-9-2"></span><span id="page-9-1"></span>**7.2 PC Interface Connection**

The following steps configure the hardware for interface to the PC:

1. Connect the bq20z45-based smart battery to the EV2300 using wire leads as shown in [Table](#page-9-2) 4.

| bq20z45-Based Battery | EV2300      |
|-----------------------|-------------|
| <b>SMBD</b>           | <b>SMBD</b> |
| <b>SMBC</b>           | <b>SMBC</b> |
| VSS                   | <b>GND</b>  |

**Table 4. Circuit Module to EV2300 Connections**

2. Connect the PC USB cable to the EV2300 and the PC USB port.

The bq20z45EVM-001 is now set up for operation.

## <span id="page-9-0"></span>**8 Operation**

This section details the operation of the bq20z45 EVSW software. Note: the EV2300 driver does not support Windows Sleep or Hibernate. In case of a problem communicating with the EV2300 or the EVM, first unplug the USB cable then plug it back in. If the problem persists, check whether the EVM is in Shutdown mode. The bq20z45 can be awakened by momentarily applying a voltage higher than 5.5 V (but less than 25 V) at Pack+ pin of the EVM.

## **8.1 Starting the Program**

With the EV2300 and the bq20z45 EVM connected to the computer, run bq20z45 EVSW from the Start | All Programs | Texas Instruments | bq Evaluation Software menu sequence. The SBS Data screen appears. Data begins to appear once the <Refresh> (single time scan) button is clicked, or when the <Keep Scanning> check box is checked. To disable the scan feature, deselect <Keep Scanning>.

The continuous scanning period can be set via the |Options| and |Set Scan Interval| menu selections. The range for this interval is 0 ms to 65535 ms. Only items that are selected for scanning are scanned within this period.

The bq20z45 EVSW provides a logging function which logs the values that were last scanned by EVSW. To enable this function, select the Start Logging button; this causes the Keep Scanning button to be selected. When logging is Stopped, the keep scanning button is still selected and has to be manually unchecked.

The logging intervals are specified under the |Options| menu with the maximum value of 65535 milliseconds. The Log interval cannot be smaller than the scan interval because this results in the same value being logged at least twice.

#### [www.ti.com](http://www.ti.com) Operation

| Texas Instruments bg Gas Gauge Evaluation Software - bg20z45 v0.02 - [SBS Data] |                                                                                                    |                                                          |                          |                                  |                      |                                                                                                    |                                                                                         |                                         |                                                       |                                                              |                                                                         |       |                             |             |
|---------------------------------------------------------------------------------|----------------------------------------------------------------------------------------------------|----------------------------------------------------------|--------------------------|----------------------------------|----------------------|----------------------------------------------------------------------------------------------------|-----------------------------------------------------------------------------------------|-----------------------------------------|-------------------------------------------------------|--------------------------------------------------------------|-------------------------------------------------------------------------|-------|-----------------------------|-------------|
| <b>S</b> Ele                                                                    | Options AutoCycle View Window Help                                                                                                    |                                                          |                          |                                  |                      |                                                                                                    |                                                                                         |                                         |                                                       |                                                              |                                                                         |       |                             | $ \theta$ x |
|                                                                                 | <b>E</b> TEXAS INSTRUMENTS<br>REAL WORLD SIGNAL PROCESSING<br><b>▽</b> Keep<br>White 2 word<br>Stop.<br>Start<br>Refresh<br>Scanning<br>Command<br>Logging<br>Logging                                                                                                    |                                                          |                          |                                  |                      |                                                                                                    |                                                                                         |                                         |                                                       |                                                              |                                                                         |       |                             |             |
|                                                                                 | Name                                                                                                    | Volue                                                    | Unit                     | Log Scan                         |                      | Name                                                                                                    | Volue                                                                                   |                                         |                                                       | Unit Log Scan                                                | Name                                                                    | Value | Unit Log                    | Scan        |
|                                                                                 | Manufacturer Access                                                                                                    | 0000                                                     | hex                      | ≂                                | ⊽                    | Absolute State of Charge                                                                                                    | 76                                                                                      | 咒                                       | ≂                                                     | ⊽                                                            | Cell Voltage 1                                                          | 3976  | ⊽<br>mW                     | ⊽           |
|                                                                                 | Remaining Cap. Alarm                                                                                                    | 300                                                      | mAh                      | ⊽                                | ☞                    | Remaining Capacity                                                                                                    | 3313                                                                                    | mAh                                     | ⊽                                                     | ☞                                                            | FET Status                                                              | 0006  | ☞<br>hex                    | ₽           |
| 5B5                                                                             | Remaining Time Alarm                                                                                                    | 10                                                       | min                      | ≂                                | ⊽                    | Full charge Capacity                                                                                                    | 3996                                                                                    | m.Ah                                    | ₽                                                     | π                                                            | Safety Alert                                                            | 0000  | ₽<br>hex                    | ₽           |
|                                                                                 | Battery Mode                                                                                                    | 6081                                                     | hex                      | ≂                                | ⊽                    | Run time To Empty                                                                                                    | 65535                                                                                   | min                                     | ⊽                                                     | ⊽                                                            | Safety Status                                                           | 0000  | ☞<br>hex                    | ₽           |
|                                                                                 | At Rate                                                                                                    | $\circ$                                                  | mA                       | ≂                                | ⊽                    | Average Time to Empty                                                                                                    | 65535                                                                                   | min                                     | ☞                                                     | $\overline{\mathbf{v}}$                                      | PF Alert                                                                | 0000  | R<br>hex                    | ₽           |
|                                                                                 | At Rate Time To Full                                                                                                    | 65535                                                    | min                      | ≂                                | V                    | Average Time to Full                                                                                                    | 65535                                                                                   | min                                     | R                                                     | V                                                            | <b>PF Status</b>                                                        | 0000  | ☞<br>hex                    | p           |
| Data                                                                            | At Rate Time To Empty                                                                                                    | 65535                                                    | min                      | ☞                                | ₽                    | Charging Current                                                                                                    | 3900                                                                                    | mA                                      | ⊽                                                     | Б                                                            | Operation Status                                                        | 8043  | ☞<br>hex                    | π           |
| Flash                                                                           | At Rate OK                                                                                                    | $\mathbf{1}$                                             | $\sim$                   | ≂                                | Ψ                    | Charging Voltage                                                                                                    | 16760                                                                                   | mN                                      | ₽                                                     | σ                                                            | Charging Status                                                         | 0400  | ☞<br>hex                    | π           |
|                                                                                 | Temperature                                                                                                    | 24.35                                                    | $^{\circ}$ C             | ⊽                                | ⊽                    | Battery Status                                                                                                    | 0000                                                                                    | hex                                     | ⊽                                                     | D                                                            | Temperature Range                                                       | 0004  | ☞<br>hex                    | ₽           |
|                                                                                 | Voltage                                                                                                    | 15983                                                    | mV                       | ☞                                | ⊽                    | Cycle Count                                                                                                    | $\ddot{\mathbf{0}}$                                                                     |                                         | π                                                     | π                                                            | Safety Alert2                                                           | 0000  | R<br>hex                    | π           |
|                                                                                 | Current                                                                                                    | $\ddot{\mathbf{0}}$                                      | mA                       | ⊽                                | ⊽                    | Cell Voltage 4                                                                                                    | 4028                                                                                    | mV                                      | ⊽                                                     | ₽                                                            | Safety Status2                                                          | 0000  | ☞<br>hex                    | ₽           |
| Pro                                                                             | Average Current                                                                                                    | $\mathbf{0}$                                             | mA                       | ☞                                | ☞                    | Cell Voltage 3                                                                                                    | 3993                                                                                    | mV                                      | Ρ                                                     | ☞                                                            | PF Alert2                                                               | 0000  | ☞<br>hex                    | π           |
|                                                                                 | <b>Max Error</b>                                                                                                    | 100                                                      | $\mathcal{H}_\mathrm{b}$ | ⊽                                | ⊽                    | Cell Voltage 2                                                                                                    | 3986                                                                                    | mV                                      | R                                                     | ⊽                                                            | PF Status2                                                              | 0000  | hex $\overline{\mathbf{v}}$ | R           |
|                                                                                 | Relative State of Charge                                                                                                    | 83                                                       | %                        | ⊽                                | ⊮                    |                                                                                                    |                                                                                         |                                         |                                                       |                                                              |                                                                         |       |                             |             |
| <b>bgEASY</b>                                                                   | <b>TCA</b><br><b>ESVD</b><br>DVIT DSG<br>FC.<br>Operation Status - SCANNING<br><b>PSES</b><br><b>FAS</b><br><b>DSG XDSG XDSGI</b><br>WAKE<br>PF Status - SCANNING<br>VSHUT SUV<br>FBF<br>DFF.<br>DEETE GETE CIME<br>Safety Alert - SCANNING<br>OCD.<br>m<br>FET Status - SCANNING<br>RSVD RSVD<br>OITL RSVD MAS_CHO<br>Saftey Alert2 - SCANNING | OTA<br>- Fb<br>SS CSV RSVD LDMD<br>SOPT 1<br><b>RSVD</b> | <b>DSODI R DIS</b>       | $0 + 0$                          | AFE P.<br><b>bSG</b> | RTA<br>Charging Status - SCANNING<br>XO49 D49SUSP PO49 4049 LTO49 STO49<br>poun I poun<br>VOK QEN<br>Battery Mode - SCANNING<br>AFE O<br>Œ<br>PF ALert - SCANNING<br><b>POV</b><br>Temperature Range - SCANNING<br>RSVD RSVD RSVD JTRS JTR4 JTR3<br>Saftey Status2 - SCANNING | ote<br>cow<br><b>CE</b><br><b>RSVD</b><br>RSVD RSVD<br>DRITE   O'ETF   CIM<br>RSVD RSVD | ocb.<br>PF.<br>POMTO FONTO<br><b>AM</b> | <b>HIMDE</b><br><b>DOVE -</b><br>SOFT.<br><b>RSVD</b> | ochi<br>AWDF ACCD<br>OO45V<br><b>ROVE 1</b><br>uoco<br>RSVD. | <b>ARCO</b><br>HTO40 RSVD<br><b>OG491</b><br>72<br><b>DOMN</b><br>AFE P |       |                             |             |
| 100%<br>Ē<br>O%<br><b>Fuel Gauge</b><br>33%                                     | <b>RSVD RSVD RSVD</b><br>PF Alert2 - SCANNING<br><b>RSVD</b><br>Scan On<br>Device:TA0, Ver:0.02                                                                                                    | <b>RSVD</b>                                              | <b>ESVb</b>              | <b>DOUN</b><br><b>Show Flags</b> | <b>RSVD</b>          | <b>RSVD</b><br>PF Status2 - SCANNIENG                                                                                                    | RSVD RSVD RSVD<br><b>RSVD</b>                                                           | <b>RSVD</b>                             |                                                       | <b>RSVD</b>                                                  | Show Static Data                                                        |       |                             |             |
| Communication OK                                                                |                                                                                                    |                                                          |                          |                                  |                      |                                                                                                    |                                                                                         |                                         |                                                       |                                                              | SBS Task Progress: 100% Task Completed.                                 |       |                             | 03:07:30 PM |

**Figure 8. SBS Data Screen**

<span id="page-10-0"></span>This screen shows the SBS data set along with additional ManufacturerAccess() command information such as individual cell measurements. Additional Flag and Static data can be viewed by selecting the appropriate tab at the bottom of the SBS screen.

Data such as SBS.ManufacturerName( ) is static and does not change. This data is viewed separately using the Static Data tab available at the bottom of the screen.

Dragging the splitter bar (line that separates the Flags/Static data from SBS values) changes the height of the Flags/Static Data display. Selecting |View| then |Auto Arrange| returns the splitter bar to its original location.

## **8.2 Setting Programmable bq20z45 Options**

The bq20z45 data flash comes configured per the default settings detailed in the bq20z45 data sheet [\(SLUS800](http://www.ti.com/lit/pdf/SLUS800)) and bq20z45 Technical Reference literature ([SLUU313\)](http://www.ti.com/lit/pdf/SLUU313). Ensure that the settings are correctly changed to match the pack and application for the bq20z45 solution being evaluated.

**IMPORTANT:** The correct setting of these options is essential to get the best performance.

The settings can be configured using the Data Flash screen.

| <b>TEXAS INSTRUMENTS</b> |                |                     |                              |  |                |           | REAL WORLD SIGNAL PROCESSING |                |        |
|--------------------------|----------------|---------------------|------------------------------|--|----------------|-----------|------------------------------|----------------|--------|
| <b>Read All</b>          | Write All      | Write All, Preserve |                              |  |                |           |                              |                |        |
|                          | Calibration    |                     |                              |  |                |           |                              |                |        |
| Configuration            |                |                     | Power                        |  | Gas Gauging    |           | Ra Table                     | PF Status      |        |
| <b>1st Level Safety</b>  |                | 2nd Level Safety    |                              |  | Charge Control |           | <b>SBS Configuration</b>     | System Data    |        |
| Name                     | Value          | Unit                | Name                         |  | Volue          | Unit      | Name                         | Value          | Unit   |
| Voltage                  | $\sim$         | $\sim$              | OC (lst Tier) Dsg            |  | 6000           | mA        | OTI Chg Threshold            | 55.0           | *c     |
| LT COV Threshold         | 4300           | mV                  | OC (Ltf Tier) Dsg Time       |  | $\bar{z}$      | Sec       | OTI Chg Time                 | $\bar{z}$      | Sec    |
| LT COV Recovery          | 4100           | mV                  | OC Dsg Recovery              |  | 200            | mA        | OTI Chg Recovery             | 50.0           | *c     |
| ST COV Threshold         | 4500           | mV                  | OC (2nd Tier) Chg            |  | 8000           | mA.       | OT2 Chg Threshold            | 55.0           | *c     |
| ST COV Recovery          | 4300           | as V                | OC (2nd Tier) Chg Time       |  | $\mathbf{z}$   | Sec       | OT2 Ong Time                 | $\mathfrak{D}$ | Sec    |
| HT COV Threshold         | 4200           | mV.                 | OC (2nd Tier) Dsg            |  | 8000           | mA        | OT2 Chg Recovery             | 50.0           | *c     |
| HT COV Recovery          | 4000           | mV                  | OC (2nd Tier) Dsg Time       |  | 2              | Sec.      | OTI Dsg Threshold            | 60.0           | *C     |
| COV Time                 | $\mathfrak{D}$ | Sec                 | <b>Current Recovery Time</b> |  | 8              | Sec       | OTI Dsg Time                 | $\bar{z}$      | Sec    |
| CUV Threshold            | 2200           | mV.                 | AFE OC Dsg                   |  | 12             | hex       | OT1 Dsg Recovery             | 55.0           | *c     |
| <b>CUV Time</b>          | $\mathfrak{D}$ | 540                 | AFE OC Dsg Time              |  | OF             | hex       | OT2 Dsg Threshold            | 60.0           | *c     |
| CUV Recovery             | 3000           | mV.                 | AFE OC Dsg Recovery          |  | 5              | mA        | OT2 Dsg Time                 | $\mathfrak{D}$ | Sec    |
| Current                  | $\sim$         | $\sim$              | AFE SC Chg Cfg               |  | 77             | hex       | OT2 Dsg Recovery             | 55.0           | *c     |
| OC (1st Tier) Chg        | 6000           | mA                  | AFE SC bsg Cfg               |  | 77             | hex       | Start Over Temp Dsg          | 60.0           | *c     |
| OC (1st Tier) Chg Time   | $\mathbf{z}$   | Sec                 | AFE SC Recovery              |  | п              | <b>mA</b> | <b>Hott Comm</b>             | ٠              | $\sim$ |
| OC Chg Recovery          | 200            | mA.                 | <b>Temperature</b>           |  | $\blacksquare$ | $\sim$    | Host Watchdog Timeout        | $\circ$        | Sec.   |

**Figure 9. Data Flash Screen, 1st Level Safety Class**

<span id="page-11-0"></span>To read all the data from the bq20z45 data flash, click on menu option | Data Flash | Read All |.

To write to a data flash location, click on the desired location, enter the data, and press <Enter>, which writes the entire tab of flash data, or select menu option |Data Flash|Write All|. The data flash must be read before any writes are performed to avoid any incorrect data being written to the device.

The | File | Special Export | menu options allows the data flash to be exported, but it configures the exported data flash to a learned state ready for mass production use.

The data flash configuration can be saved to a file by selecting | File | Export |, and entering a file name. A data flash file can also be retrieved in this way, imported, and written to the bq20z45 using the | Write All | button.

The configuration information and module calibration data are held in the bq20z45 data flash.

The bq20z45 allows for an automatic data flash export function, similar to the SBS Data logging function. This feature, when selected via | Options | Auto Export |, exports Data Flash to a sequential series of files named as FilenameNNNNN.gg where  $N = a$  decimal number from 0 to 9.

The AutoExport interval is set under the | Options menu | with a minimum value of 15 seconds. The AutoExport filename is also set under the | Options menu |.

When a check is next to | AutoExport |, the AutoExport is in progress. The same menu selection is used to turn on/off AutoExport.

If the data flash screen is blank, then the bq20z45 that is being used may not be supported by the bqEVSW version that is being used. An upgrade may be required.

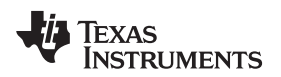

#### <span id="page-12-0"></span>**9 Calibration Screen**

#### **9.1 How to Calibrate**

The bq20z45 should be calibrated using power supplies or a power supply and cell simulation resistors (200 to 1000 ohm each) before cells are attached. Before the bq20z45 is calibrated:

- Connect and measure a 2-A current source from 1N (-) and Pack- (+) to calibrate without using the FETs (calibration using the FETs is not recommended).
- Measure the pack voltage from Batt+ to Batt- (total of cell voltages).
- Measure the temperature of the pack.
- These steps may or may not be required, depending on the type of calibration being performed.

## **9.2 To Calibrate the bq20z45**

Select the types of calibration to be performed.

Enter the measured values for the types selected (except for CC Offset Calibration).

If Voltage Calibration is selected, then enter the number of cells in the pack.

If Temperature Calibration is selected, then select the sensor that is to be calibrated.

If the current source is connected between 1N and Pack-, then select the Off (bypassed) check box in the FET Control section.

Press the Calibrate Part button.

#### **9.3 Board Offset Calibration**

This performs the offset calibration for the current offset of the board.

Remove any current source, load, or external voltage from the PACK terminals.

Press the Software Board Offset Calibration button.

#### **9.4 Pack Voltage Calibration**

This calibrates the voltage at the AFE Pack pin.

Ensure that Voltage Calibration has been performed for the pack. If Voltage Calibration is not performed, then Pack Voltage Calibration calibrates incorrectly.

Remove the load/external voltage applied between Pack+ and Pack-.

Press the Pack Voltage button to calibrate.

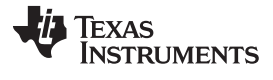

#### Pro (Advanced) Screen [www.ti.com](http://www.ti.com)

|                                                |                                      |                                              |                          | Texas Instruments bg Gas Gauge Evaluation Software - bg20z45 v0.02 - [Calibration]                                                               |                                                                |
|------------------------------------------------|--------------------------------------|----------------------------------------------|--------------------------|----------------------------------------------------------------------------------------------------|----------------------------------------------------------------|
| He Window Help                                 |                                      |                                              |                          |                                                                                                    |                                                                |
|                                                | <b>3</b> TEXAS INSTRUMENTS           |                                              | <b>REAL</b>              | WORLD SIGNAL<br>This screen supports bg20z80 version 0.13 and newer. Please ensure that scanning/communication is off on all other open windows. | TM.<br><b>PROCESSING</b>                                       |
|                                                |                                      | Pack Voltage and CC Board Offset Calibration |                          |                                                                                                    |                                                                |
|                                                | Pack Voltage                         |                                              |                          | Sample for 2<br>sec<br>Software Board                                                                                                    |                                                                |
|                                                | Calibration                          |                                              |                          | Offset Calibration                                                                                                    |                                                                |
| <b>SBS</b>                                     | Calibrate Part as<br>indicated below |                                              |                          |                                                                                                    |                                                                |
| Data<br>Flash                                  | <b>CC</b> Offset<br>Calibration      |                                              |                          |                                                                                                    |                                                                |
|                                                |                                      | Measured                                     | Enter actual             | FET Control<br>Cell                                                                                                    | insure voltage reference is                                    |
|                                                | Voltage<br>Calibration               | voltage<br>15982                             | voltage<br>10            | Count<br>$C$ On<br>$G$ Off<br>14                                                                                                    | stable. Calibration with cells<br>connected is not recommended |
| Pro                                            |                                      | mV                                           | mV                       |                                                                                                    | mless cells are in a state of rest                             |
|                                                |                                      | Measured                                     | Enter actual             | Int. Sensor                                                                                                    |                                                                |
| Calibrate                                      | Temperature<br>Calibration           | temperature<br>24.5                          | temperature<br>lo        | Ext. Sensor 1                                                                                                    |                                                                |
|                                                |                                      | *C                                           | *C                       | Ext. Sensor 2<br>г                                                                                                    |                                                                |
| bqEASY                                         | <b>Pack Current</b>                  | Measured                                     | Enter actual             | <b>FET Control</b>                                                                                                    |                                                                |
|                                                | Calibration                          | current<br>0<br>mA.                          | current<br>$-2000$<br>mA | C On (External Load)<br>C Off (Bypassed)<br>egative value.                                                                                       | oply a 2 Ampere discharge<br>sad. Discharge current is a       |
|                                                |                                      |                                              |                          |                                                                                                    |                                                                |
| 100%                                           |                                      |                                              |                          |                                                                                                    |                                                                |
| E<br>$\frac{1}{2}$<br><b>Fuel Gauge</b><br>83% |                                      |                                              |                          |                                                                                                    |                                                                |
| Communication OK.                              |                                      |                                              |                          | SBS Task Progress: 100%   Task Completed.                                                                                                    | 03:10:52 PM                                                    |
|                                                |                                      |                                              |                          |                                                                                                    |                                                                |

**Figure 10. Calibration Screen**

## <span id="page-13-1"></span><span id="page-13-0"></span>**10 Pro (Advanced) Screen**

## **10.1 SMB Communication**

The set of read/write operations over SMBus are not specific to any gas gauge. These are provided as general-purpose communication tools.

## **10.2 Hex/Decimal Converter**

These two boxes convert between hexadecimal (hex) and decimal as soon as values are typed into the boxes. Invalid values may cause erroneous results.

When scaling converted hex values to a higher number of bytes, follow these rules:

- When unsigned is selected, the left pad contains zeroes.
- When signed is selected, the left pad contains zeroes for a positive number, or the left pad contains  $F$ for negative numbers.

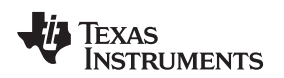

## **10.3 Programming**

The Pro Screen allows for reprogramming device firmware.

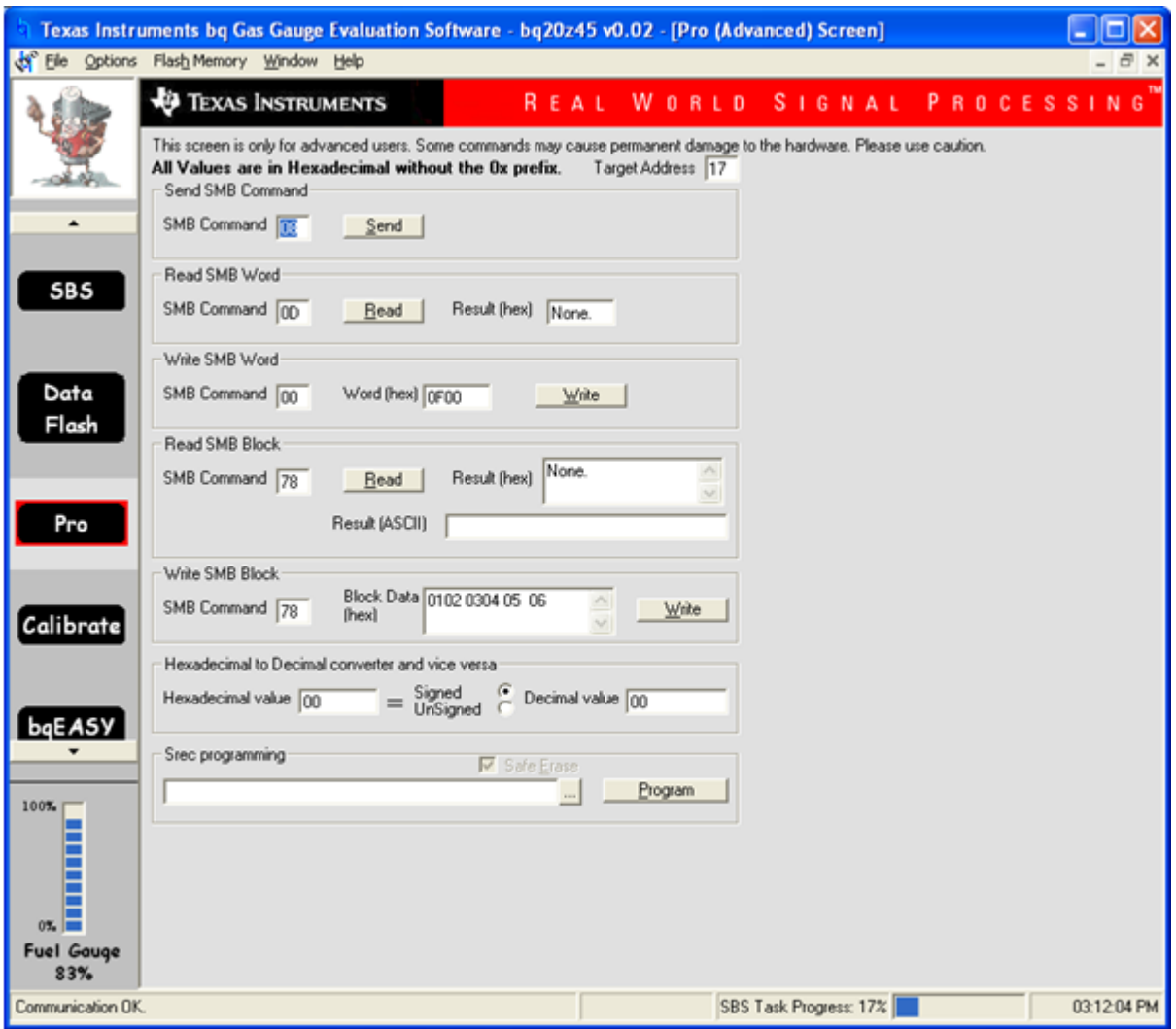

**Figure 11. Pro (Advanced) Screen**

## <span id="page-14-1"></span><span id="page-14-0"></span>**11 Related Documentation from Texas Instruments**

To obtain a copy of any of the following TI document, call the Texas Instruments Literature Response Center at (800) 477-8924 or the Product Information Center (PIC) at (972) 644-5580. When ordering, identify this document by its title and literature number. Updated documents can also be obtained through the TI Web site at [www.ti.com](http://www.ti.com)

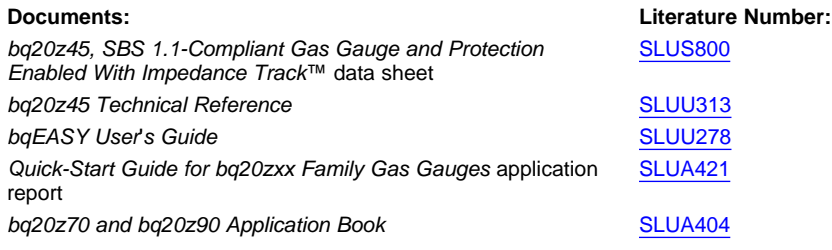

SLUU329C–December 2008–Revised June 2009 bq20z45EVM-001 SBS 1.1 Impedance Track™ Technology— Enabled Battery 15 Submit [Documentation](http://www.go-dsp.com/forms/techdoc/doc_feedback.htm?litnum=SLUU329C) Feedback and the state of the state of the state of the state of the Management Solution EVM

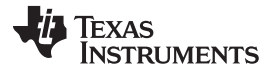

Related Documentation from Texas Instruments [www.ti.com](http://www.ti.com)

#### **EVALUATION BOARD/KIT IMPORTANT NOTICE**

Texas Instruments (TI) provides the enclosed product(s) under the following conditions:

This evaluation board/kit is intended for use for **ENGINEERING DEVELOPMENT, DEMONSTRATION, OR EVALUATION PURPOSES ONLY** and is not considered by TI to be a finished end-product fit for general consumer use. Persons handling the product(s) must have electronics training and observe good engineering practice standards. As such, the goods being provided are not intended to be complete in terms of required design-, marketing-, and/or manufacturing-related protective considerations, including product safety and environmental measures typically found in end products that incorporate such semiconductor components or circuit boards. This evaluation board/kit does not fall within the scope of the European Union directives regarding electromagnetic compatibility, restricted substances (RoHS), recycling (WEEE), FCC, CE or UL, and therefore may not meet the technical requirements of these directives or other related directives.

Should this evaluation board/kit not meet the specifications indicated in the User's Guide, the board/kit may be returned within 30 days from the date of delivery for a full refund. THE FOREGOING WARRANTY IS THE EXCLUSIVE WARRANTY MADE BY SELLER TO BUYER AND IS IN LIEU OF ALL OTHER WARRANTIES, EXPRESSED, IMPLIED, OR STATUTORY, INCLUDING ANY WARRANTY OF MERCHANTABILITY OR FITNESS FOR ANY PARTICULAR PURPOSE.

The user assumes all responsibility and liability for proper and safe handling of the goods. Further, the user indemnifies TI from all claims arising from the handling or use of the goods. Due to the open construction of the product, it is the user's responsibility to take any and all appropriate precautions with regard to electrostatic discharge.

EXCEPT TO THE EXTENT OF THE INDEMNITY SET FORTH ABOVE, NEITHER PARTY SHALL BE LIABLE TO THE OTHER FOR ANY INDIRECT, SPECIAL, INCIDENTAL, OR CONSEQUENTIAL DAMAGES.

TI currently deals with a variety of customers for products, and therefore our arrangement with the user **is not exclusive.**

#### TI assumes no liability for applications assistance, customer product design, software performance, or infringement of patents or **services described herein.**

Please read the User's Guide and, specifically, the Warnings and Restrictions notice in the User's Guide prior to handling the product. This notice contains important safety information about temperatures and voltages. For additional information on TI's environmental and/or safety programs, please contact the TI application engineer or visit [www.ti.com/esh](http://www.ti.com/esh).

No license is granted under any patent right or other intellectual property right of TI covering or relating to any machine, process, or combination in which such TI products or services might be or are used.

#### **FCC Warning**

This evaluation board/kit is intended for use for **ENGINEERING DEVELOPMENT, DEMONSTRATION, OR EVALUATION PURPOSES ONLY** and is not considered by TI to be a finished end-product fit for general consumer use. It generates, uses, and can radiate radio frequency energy and has not been tested for compliance with the limits of computing devices pursuant to part 15 of FCC rules, which are designed to provide reasonable protection against radio frequency interference. Operation of this equipment in other environments may cause interference with radio communications, in which case the user at his own expense will be required to take whatever measures may be required to correct this interference.

#### **EVM WARNINGS AND RESTRICTIONS**

It is important to operate this EVM within the input voltage range of 6 V to 25 V and the output voltage range of 0 V to 16.4 V.

Exceeding the specified input range may cause unexpected operation and/or irreversible damage to the EVM. If there are questions concerning the input range, please contact a TI field representative prior to connecting the input power.

Applying loads outside of the specified output range may result in unintended operation and/or possible permanent damage to the EVM. Please consult the EVM User's Guide prior to connecting any load to the EVM output. If there is uncertainty as to the load specification, please contact a TI field representative.

During normal operation, some circuit components may have case temperatures greater than 60°C. The EVM is designed to operate properly with certain components above 60°C as long as the input and output ranges are maintained. These components include but are not limited to linear regulators, switching transistors, pass transistors, and current sense resistors. These types of devices can be identified using the EVM schematic located in the EVM User's Guide. When placing measurement probes near these devices during operation, please be aware that these devices may be very warm to the touch.

> Mailing Address: Texas Instruments, Post Office Box 655303, Dallas, Texas 75265 Copyright © 2009, Texas Instruments Incorporated

#### **IMPORTANT NOTICE**

Texas Instruments Incorporated and its subsidiaries (TI) reserve the right to make corrections, modifications, enhancements, improvements, and other changes to its products and services at any time and to discontinue any product or service without notice. Customers should obtain the latest relevant information before placing orders and should verify that such information is current and complete. All products are sold subject to TI's terms and conditions of sale supplied at the time of order acknowledgment.

TI warrants performance of its hardware products to the specifications applicable at the time of sale in accordance with TI's standard warranty. Testing and other quality control techniques are used to the extent TI deems necessary to support this warranty. Except where mandated by government requirements, testing of all parameters of each product is not necessarily performed.

TI assumes no liability for applications assistance or customer product design. Customers are responsible for their products and applications using TI components. To minimize the risks associated with customer products and applications, customers should provide adequate design and operating safeguards.

TI does not warrant or represent that any license, either express or implied, is granted under any TI patent right, copyright, mask work right, or other TI intellectual property right relating to any combination, machine, or process in which TI products or services are used. Information published by TI regarding third-party products or services does not constitute a license from TI to use such products or services or a warranty or endorsement thereof. Use of such information may require a license from a third party under the patents or other intellectual property of the third party, or a license from TI under the patents or other intellectual property of TI.

Reproduction of TI information in TI data books or data sheets is permissible only if reproduction is without alteration and is accompanied by all associated warranties, conditions, limitations, and notices. Reproduction of this information with alteration is an unfair and deceptive business practice. TI is not responsible or liable for such altered documentation. Information of third parties may be subject to additional restrictions.

Resale of TI products or services with statements different from or beyond the parameters stated by TI for that product or service voids all express and any implied warranties for the associated TI product or service and is an unfair and deceptive business practice. TI is not responsible or liable for any such statements.

TI products are not authorized for use in safety-critical applications (such as life support) where a failure of the TI product would reasonably be expected to cause severe personal injury or death, unless officers of the parties have executed an agreement specifically governing such use. Buyers represent that they have all necessary expertise in the safety and regulatory ramifications of their applications, and acknowledge and agree that they are solely responsible for all legal, regulatory and safety-related requirements concerning their products and any use of TI products in such safety-critical applications, notwithstanding any applications-related information or support that may be provided by TI. Further, Buyers must fully indemnify TI and its representatives against any damages arising out of the use of TI products in such safety-critical applications.

TI products are neither designed nor intended for use in military/aerospace applications or environments unless the TI products are specifically designated by TI as military-grade or "enhanced plastic." Only products designated by TI as military-grade meet military specifications. Buyers acknowledge and agree that any such use of TI products which TI has not designated as military-grade is solely at the Buyer's risk, and that they are solely responsible for compliance with all legal and regulatory requirements in connection with such use.

TI products are neither designed nor intended for use in automotive applications or environments unless the specific TI products are designated by TI as compliant with ISO/TS 16949 requirements. Buyers acknowledge and agree that, if they use any non-designated products in automotive applications, TI will not be responsible for any failure to meet such requirements.

Following are URLs where you can obtain information on other Texas Instruments products and application solutions:

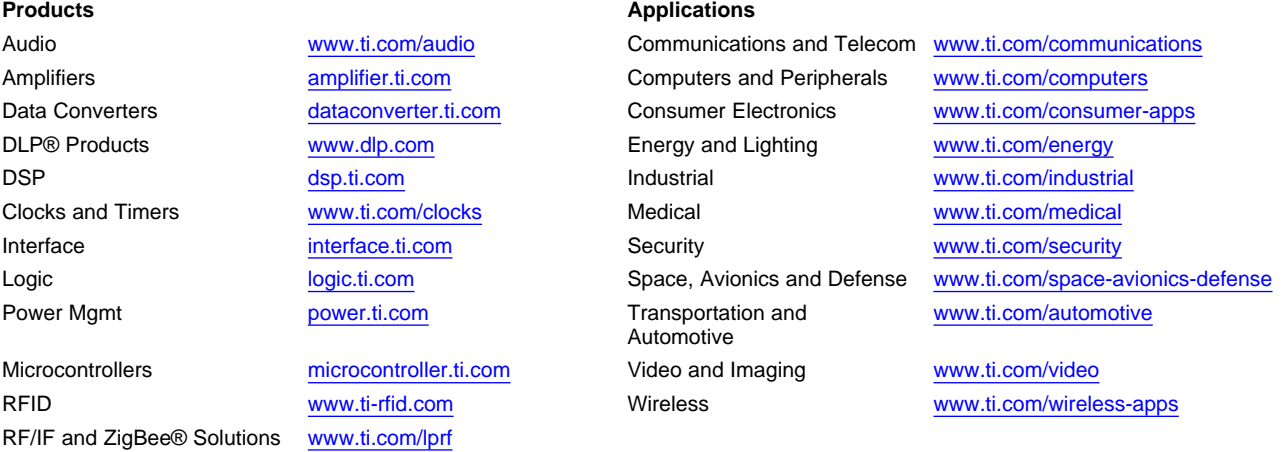

**TI E2E Community Home Page** [e2e.ti.com](http://e2e.ti.com)

Mailing Address: Texas Instruments, Post Office Box 655303, Dallas, Texas 75265 Copyright © 2011, Texas Instruments Incorporated